# Connecting a USB devise to the TV

You can use this function to watch a video, play a video or share pictures.

Insert the USB memory device with recorded photos, music or videos into the USB 1 or USB 2 terminal on the TV.

- If USB memory devices are inserted into both terminals, the USB 1 terminal has priority.
- When connecting a USB hard drive, be sure to use a hard drive with an AC adapter.
- Do not remove a USB memory device or memory card from the TV while transferring files, using the slide show function, or switching screens, or before you exit "USB" from the INPUT list.
- Do not insert and remove a USB memory device/USB hard drive to and from the TV repeatedly.
- When using a card reader, be sure to insert Memory first before using the card reader.
- USB input cannot be selected when displaying the browser. Close the browser first.
- Do not use a USB extension cable when connecting a USB memory device to the USB terminal on the TV as it may prevent the TV from performing correctly.

# Select the Files to Play Back

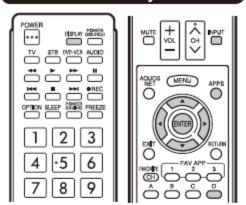

- To play back data on a USB memory device, insert the USB memory device on the TV. USB mode is selected automatically. (Go to step 2)
- Use the following procedure to switch back to USB mode after switching from USB mode to another mode.
- Select "USB" or "Home Network (DLNA)" from INPUT list screen.

#### ■ USB memory device

Press ▲/▼/ ◄/ ► to select the drive where you want to find your files, and then press ENTER.

#### Example

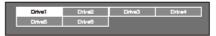

If the TV is turned off and then on again, the number assigned to the USB drive may change.

#### ■ Home Network (DLNA)

Press ▲/▼ to select the server where you want to find your files, and then press ENTER.

# Example

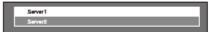

Press **◄/▶** to select "Photo", "Music" or "Video", and then press **ENTER**.

## Example

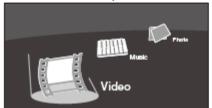

Press **◄/>** to select the desired folder, and then press **ENTER**.

### NOTE

- You cannot switch the input mode if a USB memory device is not connected.
- You do not need to select the drive/server in step 2 when there is only one drive in the connected USB memory device or there is only one home network (DLNA) server connected to the TV.
- 16 is the maximum number of USB drives and 10 is the maximum number of home network (DLNA) servers that
- can be displayed.

   "VEW MODE" is fixed during the Photo or Music mode. During "Video mode", you can select "Auto" or "Original".
- The key guide display disappears automatically after a set time. To display the key guide display again, press DISPLAY.

#### ■ When displaying the data with the APPS

The Media screen can be displayed even by using the application window.

- Press APPS to display the application window.
- Press ▲/▼/ ◀/▶ to select "USB Media" or "Home Network (DLNA)", and then press ENTER.
  - If "I\omega" is displayed after you switch to USB mode,
  - check the USB connection.

    If "IDD=" is displayed after you switch to Home Network (DLNA) mode, check your TV's network settings and connection.
  - You can also display the Media screen by pressing FAV APP on the remote control unit. See page 34 for details on the FAV APP Key Assign function.